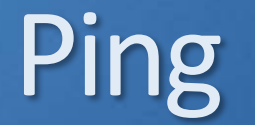

### **Q** ICMP: Internet Control Message Protocol

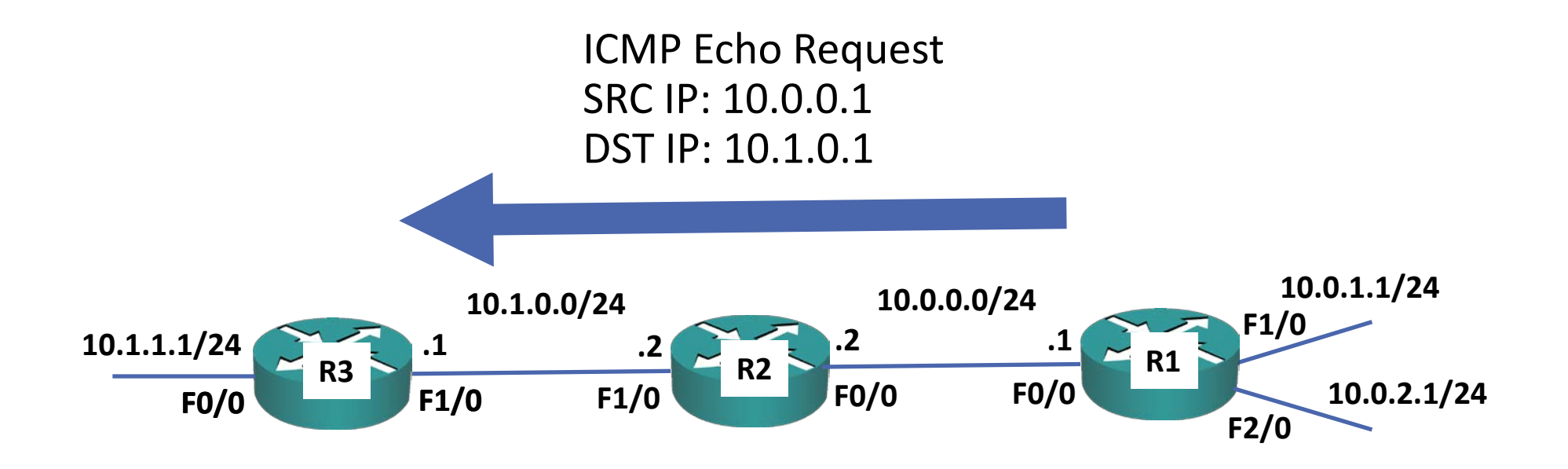

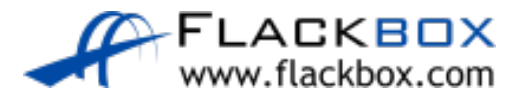

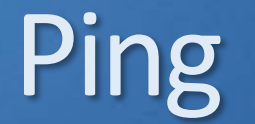

### **Q** ICMP: Internet Control Message Protocol

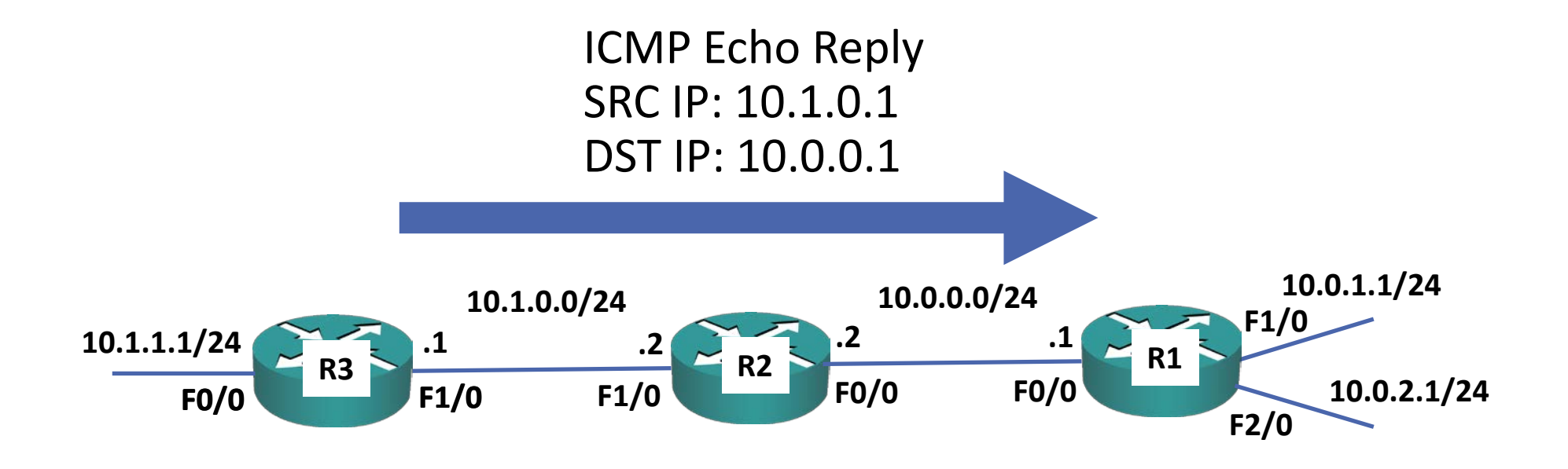

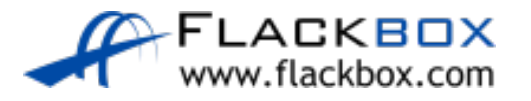

# Ping Responses

### **If the ping is successful:**

```
R1#ping 10.1.0.1
```

```
Type escape sequence to abort.
```

```
Sending 5, 100-byte ICMP Echos to 10.1.0.1, timeout is 2 
seconds:
```

```
.!!!!
```
Success rate is 80 percent  $(4/5)$ , round-trip min/avg/max = 68/322/1076 ms

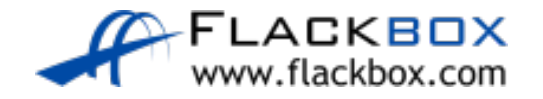

# Ping Responses

**If the router does not have a corresponding route or the destination IP** address does not respond:

R1#ping 172.16.1.1 Type escape sequence to abort. Sending 5, 100-byte ICMP Echos to 172.16.1.1, timeout is 2 seconds:

.....

Success rate is 0 percent (0/5)

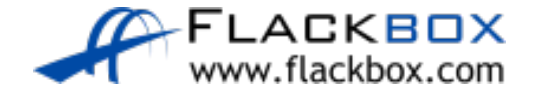

# Ping Responses

**If the router discards the packet (for example it is blocked by an Access** Control List):

R1#ping 172.16.1.1

Type escape sequence to abort.

Sending 5, 100-byte ICMP Echos to 172.16.1.1, timeout is 2 seconds:

UUUUU

Success rate is 0 percent (0/5)

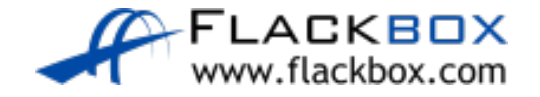

# Extended Ping

- Scenario: The user on PC1 complains that he can't access services on PC3
- The problem is R4 does not have a route to 10.0.1.0/24
- **•** Traffic which originates from a router always uses the IP address on the outgoing interface as the source address
- A ping from R1 to 10.1.2.10 will succeed because R4 has a route to 10.0.0.110.0.1.10 10.1.2.10

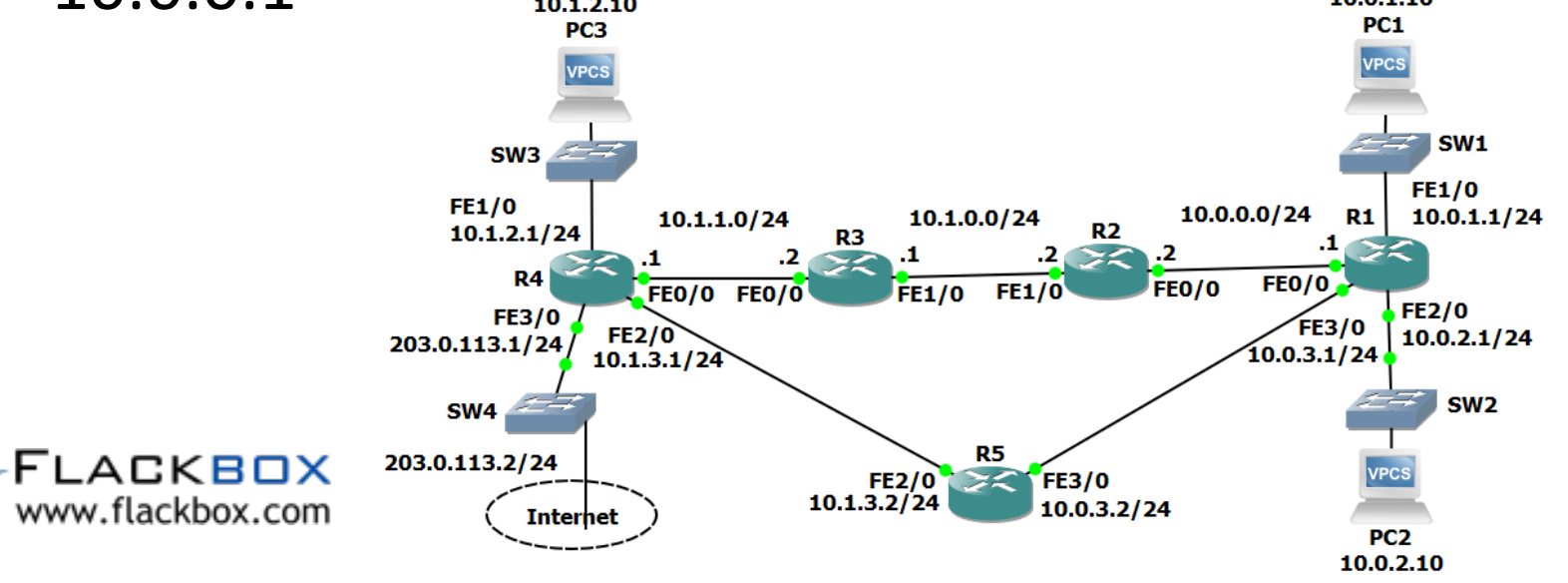

## Extended Ping

```
PC1> ping 10.1.2.10
10.1.2.10 icmp_seq=1 timeout
10.1.2.10 icmp_seq=2 timeout
10.1.2.10 icmp_seq=3 timeout
10.1.2.10 icmp_seq=4 timeout
10.1.2.10 icmp_seq=5 timeout
```
R1#ping 10.1.2.10 Type escape sequence to abort. Sending 5, 100-byte ICMP Echos to 10.1.2.10, timeout is 2 seconds: !!!!!

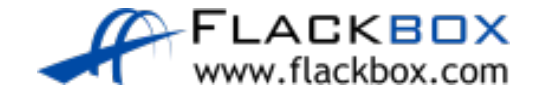

## Extended Ping

```
R1#ping
Protocol [ip]:
Target IP address: 10.1.2.10
Repeat count [5]:
Datagram size [100]:
Timeout in seconds [2]:
Extended commands [n]: y
Source address or interface: 10.0.1.1
Type of service [0]:
Set DF bit in IP header? [no]:
Validate reply data? [no]:
Data pattern [0xABCD]:
Loose, Strict, Record, Timestamp, Verbose[none]:
Sweep range of sizes [n]:
Type escape sequence to abort.
Sending 5, 100-byte ICMP Echos to 10.1.2.10, timeout is 2 seconds:
Packet sent with a source address of 10.0.1.1
.....
Success rate is 0 percent (0/5)
```
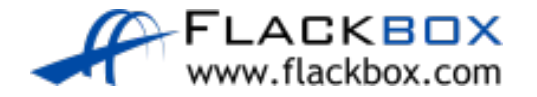

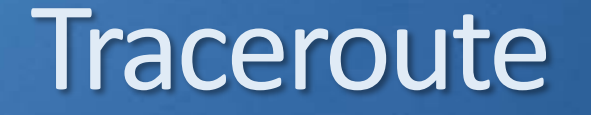

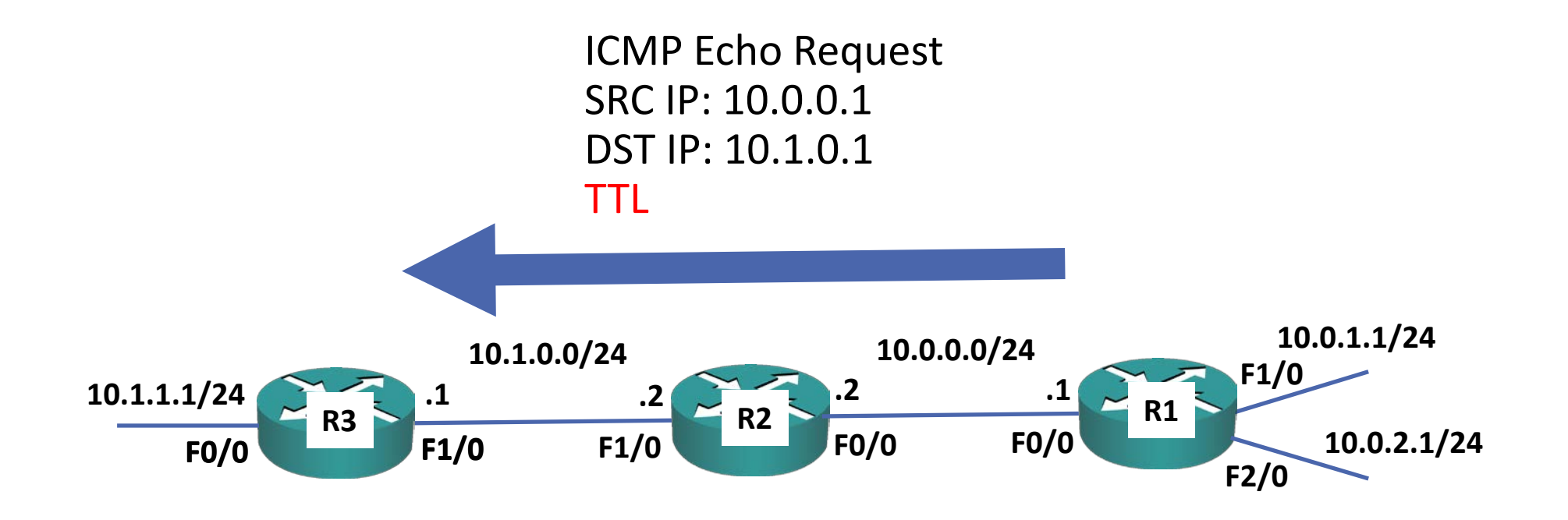

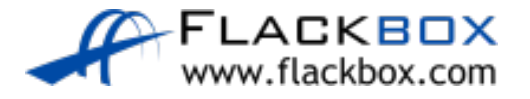

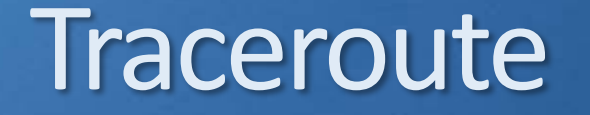

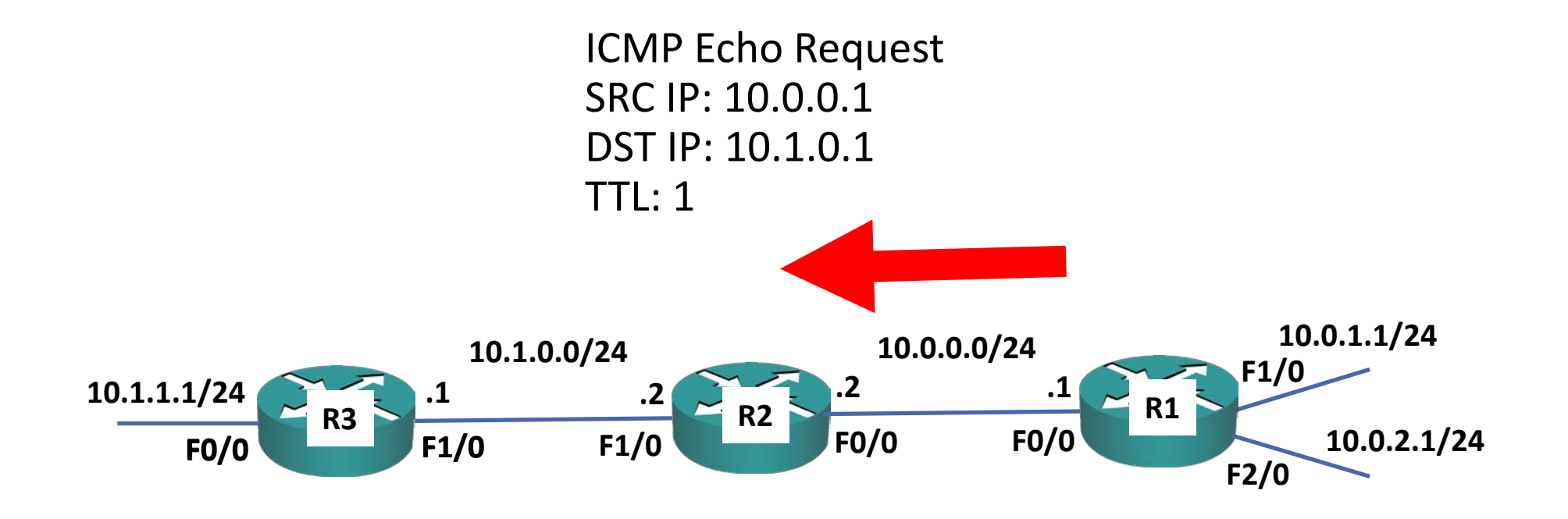

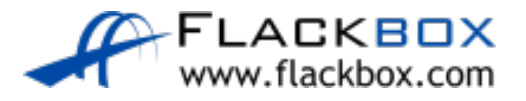

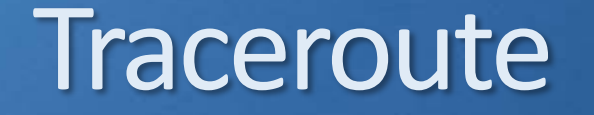

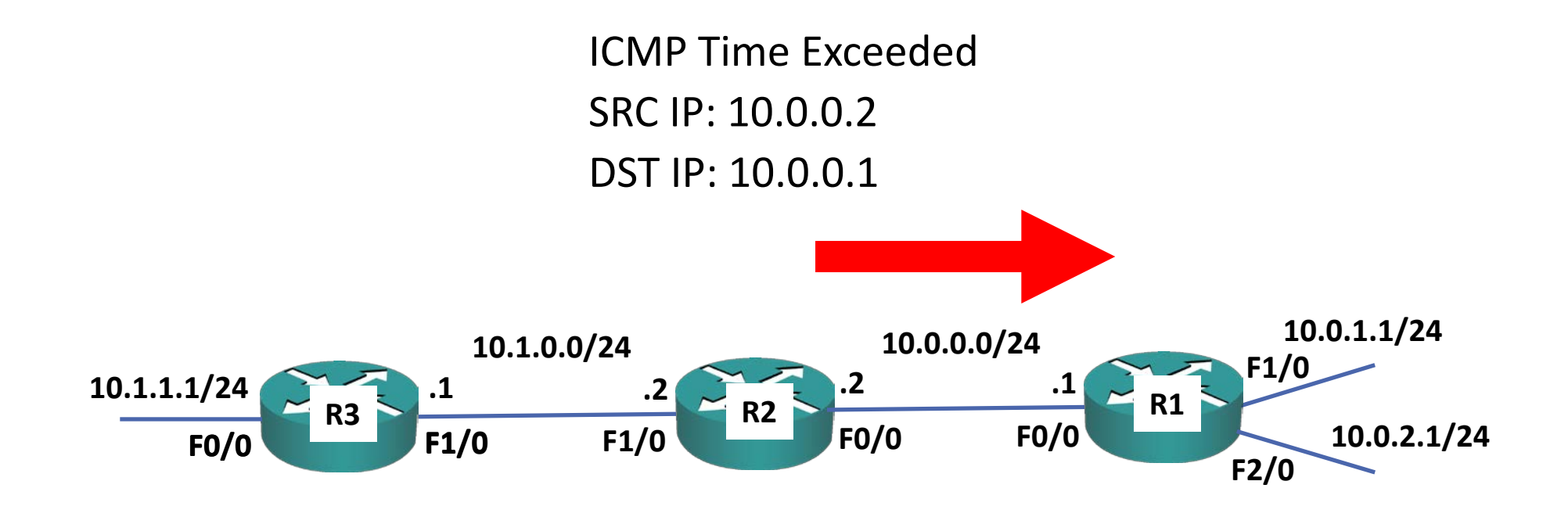

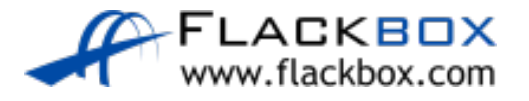

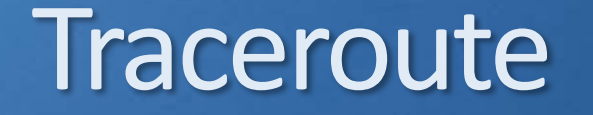

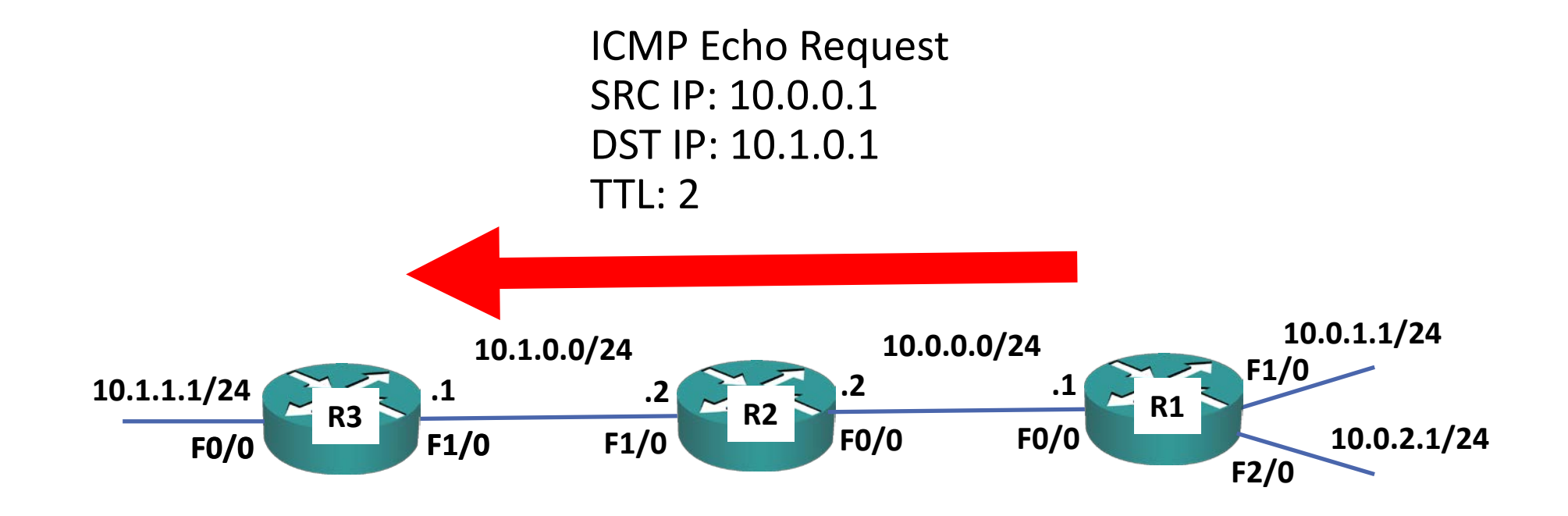

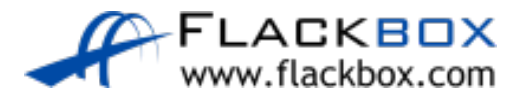

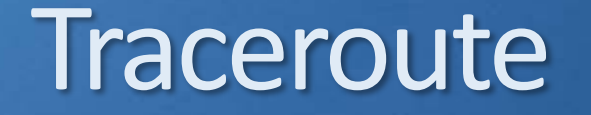

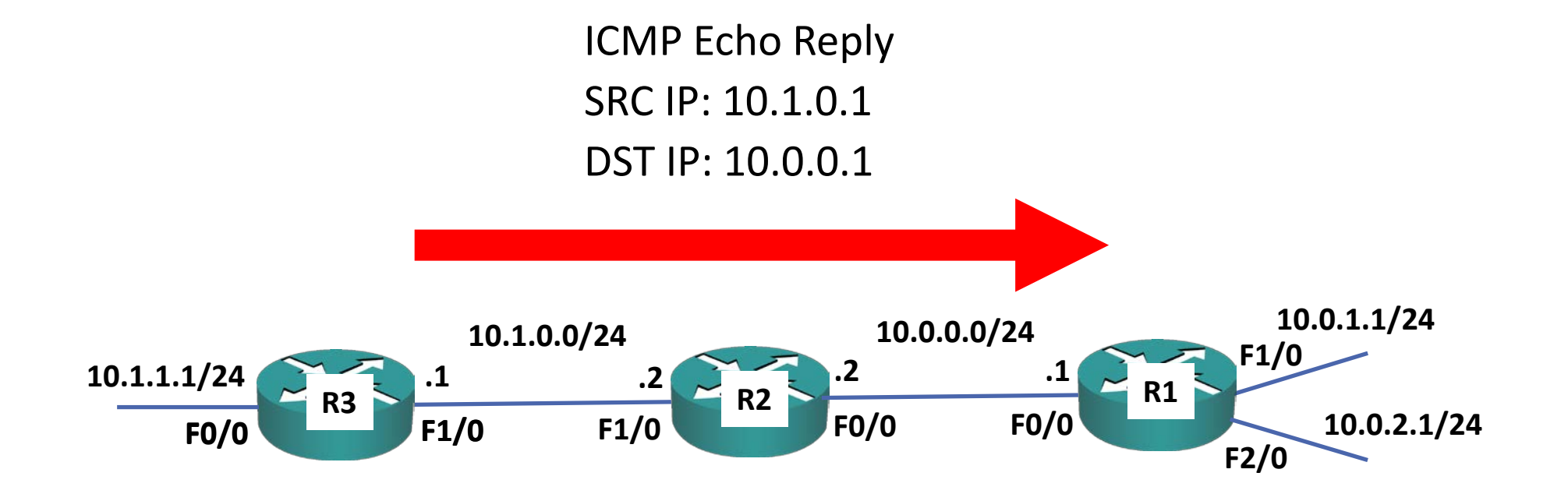

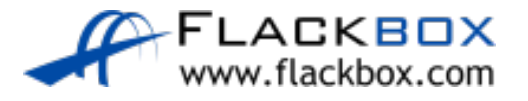

## Traceroute Responses

### **Successful Traceroute:**

```
R1#traceroute 10.1.2.1
Type escape sequence to abort.
Tracing the route to 10.1.2.1
VRF info: (vrf in name/id, vrf out name/id)
  1 10.0.0.2 20 msec 16 msec 16 msec
  2 10.1.0.1 36 msec 40 msec 40 msec
  3 10.1.1.1 60 msec 64 msec 60 msec
```
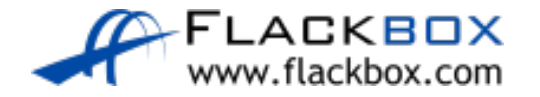

## Traceroute Responses

• The packet is getting as far as 10.1.0.1. Start troubleshooting there.

● Press Ctrl-Shift-6 to abort

```
R1#traceroute 10.1.2.1
Type escape sequence to abort.
Tracing the route to 10.1.2.10
VRF info: (vrf in name/id, vrf out name/id)
  1 10.0.0.2 28 msec 16 msec 16 msec
  2 10.1.0.1 36 msec 36 msec 40 msec
  3 * * *
  4 * * *
```
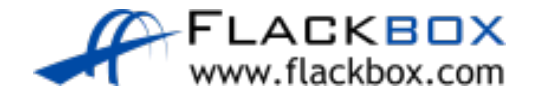

## Other Tools – Layer 1

- **•** Show ip interface brief
- Show interface

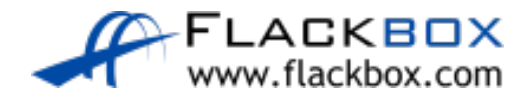

## Other Tools – Layer 2

### • Show arp

• Show mac address-table

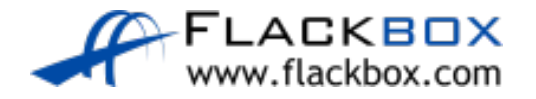

# Other Tools - Layer 4

### **•** Telnet

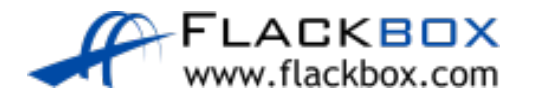

## Other Tools - DNS

- · nslookup
- · Ping by FQDN

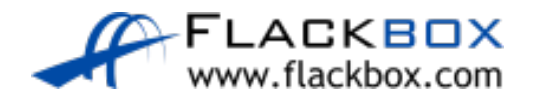